## **Installation**

- 1. Herunterladen
- 2. Installieren
	- 1. allowed\_hosts: Icinga-Server
	- 2. Passwort egal (only for check\_nt)
	- 3. nicht secure (für alte Versionen)
	- 4. nur NRPE aktivieren

## **nsclient steuerung**

nscp service –stop nscp service –start

## **nsclient debug**

nscp service –stop nscp test

## **Configuration**

- 1. nsclient.ini
	- 1. evtl. allowed host anpassen
	- 2. <file>/modules]
- $\ldots$  NRPEServer = enabled  $\ldots$  </file

From: <https://wiki.da-checka.de/>- **PSwiki**

Permanent link: **<https://wiki.da-checka.de/doku.php/wiki/programme/icinga/nsclient?rev=1460021187>**

Last update: **2016/04/07 11:26**

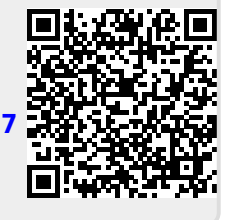